## **Выезд без товара**

Документ оформляется в случае, если отгрузки товара не планируется, но надо выехать к клиенту, например, для того, чтобы забрать деньги, тару, отвезти оборудование и т.п. Удобнее ввести документ через меню «действия» из справочника контрагентов<br>• Справочники Документы Отчеты Веломости (регистры) Администрирование Обработки Сервис Сс

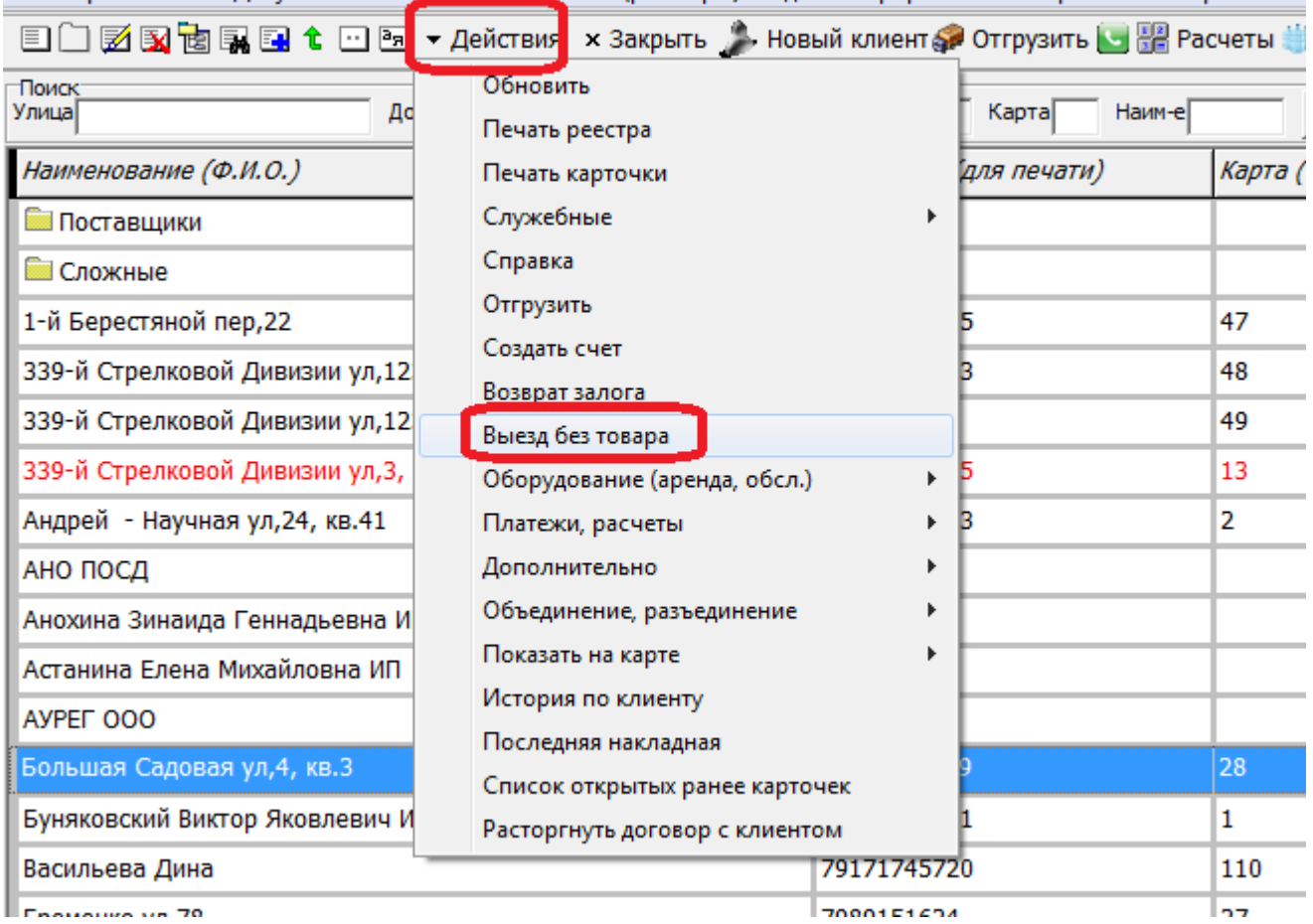

## В самом документе заполните поле «комментарий» и нажмите «ОК»

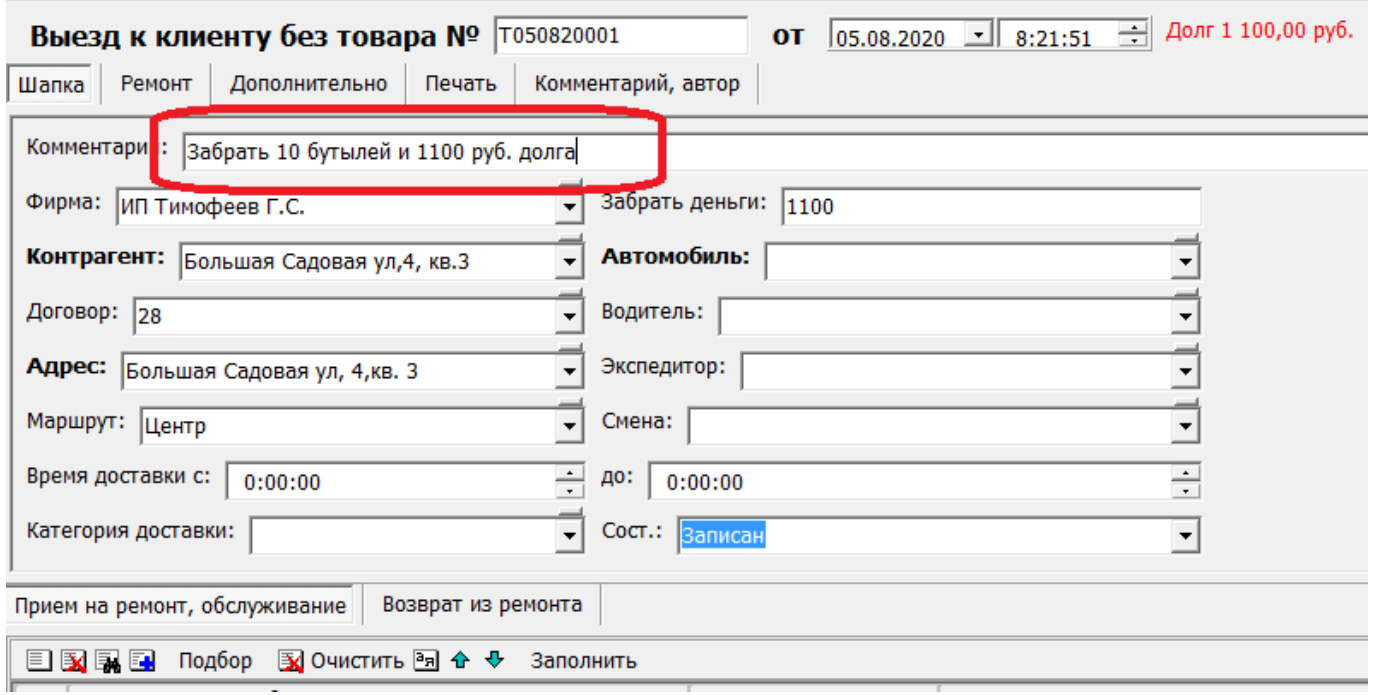

Задание будет отражаться в обработке формирования ведомостей, по кнопке «дозаполнить» в

ведомости доставки.

Важно: при возврате тары в строке ведомости доставки, созданной по заданию, надо проставить не только количество, но и вид бутыли в столбце «тара».

## **Прием и возврат оборудования с выездом к клиенту**

В нижней части окна расположены табличные части для [приема оборудования в ремонт](https://vodasoft.ru/wiki/doku.php?id=%D0%BF%D1%80%D0%B8%D0%B5%D0%BC_%D0%B2_%D1%80%D0%B5%D0%BC%D0%BE%D0%BD%D1%82) и [возврата из ремонта.](https://vodasoft.ru/wiki/doku.php?id=%D0%B2%D0%BE%D0%B7%D0%B2%D1%80%D0%B0%D1%82_%D0%B8%D0%B7_%D1%80%D0%B5%D0%BC%D0%BE%D0%BD%D1%82%D0%B0) В других случаях эти таблицы заполнять не надо.

From: <https://vodasoft.ru/wiki/>- **Водяной**

Permanent link: **<https://vodasoft.ru/wiki/doku.php?id=%D0%B2%D1%8B%D0%B5%D0%B7%D0%B4>**

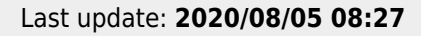

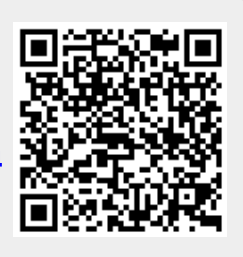